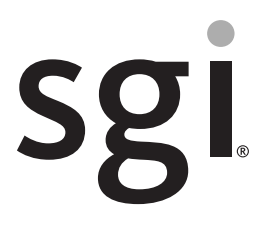

SGI® Rackable™ C2112-4GP3 System User Guide

007-6363-001

#### COPYRIGHT

© 2014 Silicon Graphics International Corp. All rights reserved; provided portions may be copyright in third parties, as indicated elsewhere herein. No permission is granted to copy, distribute, or create derivative works from the contents of this electronic documentation in any manner, in whole or in part, without the prior written permission of SGI.

#### LIMITED RIGHTS LEGEND

The software described in this document is "commercial computer software" provided with restricted rights (except as to included open/free source) as specified in the FAR 52.227-19 and/or the DFAR 227.7202, or successive sections. Use beyond license provisions is a violation of worldwide intellectual property laws, treaties and conventions. This document is provided with limited rights as defined in 52.227-14.

The electronic (software) version of this document was developed at private expense; if acquired under an agreement with the USA government or any contractor thereto, it is acquired as "commercial computer software" subject to the provisions of its applicable license agreement, as specified in (a) 48 CFR 12.212 of the FAR; or, if acquired for Department of Defense units, (b) 48 CFR 227-7202 of the DoD FAR Supplement; or sections succeeding thereto. Contractor/manufacturer is SGI, 46600 Landing Parkway, Fremont, CA 94538.

#### TRADEMARKS AND ATTRIBUTIONS

Silicon Graphics, SGI, and the SGI logo, Rackable, and Supportfolio are trademarks or registered trademarks of Silicon Graphics International Corp. in the United States and/or other countries worldwide.

ASPEED is a registered trademarks of ASPEED. InfiniBand is a registered trademark of the InfiniBand Trade Association. Intel, Itanium, and Xeon are trademarks or registered trademarks of Intel Corporation or its subsidiaries in the United States and other countries. ConnectX and Mellonox are registered trademarks of Mellonox Technologies, Ltd. Internet Explorer and MS-DOS are registered trademarks of Microsoft Corporation. Java and Java Virtual Machine are trademarks or registered trademarks of Sun Microsystems, Inc. Linux is a registered trademark of Linus Torvalds, used with permission by SGI. Novell and Novell Netware are registered trademarks of Novell Inc. PCIe and PCI-X are registered trademarks of PCI SIG. Red Hat and all Red Hat-based trademarks are trademarks or registered trademarks of Red Hat, Inc. in the United States and other countries. SUSE LINUX and the SUSE logo are registered trademarks of Novell, Inc. UNIX is a registered trademark in the United States and other countries, licensed exclusively through X/Open Company, Ltd.

All other trademarks mentioned herein are the property of their respective owners.

# <span id="page-2-0"></span>**Record of Revision**

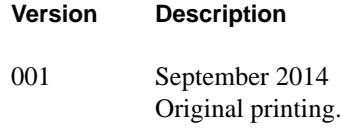

# **Contents**

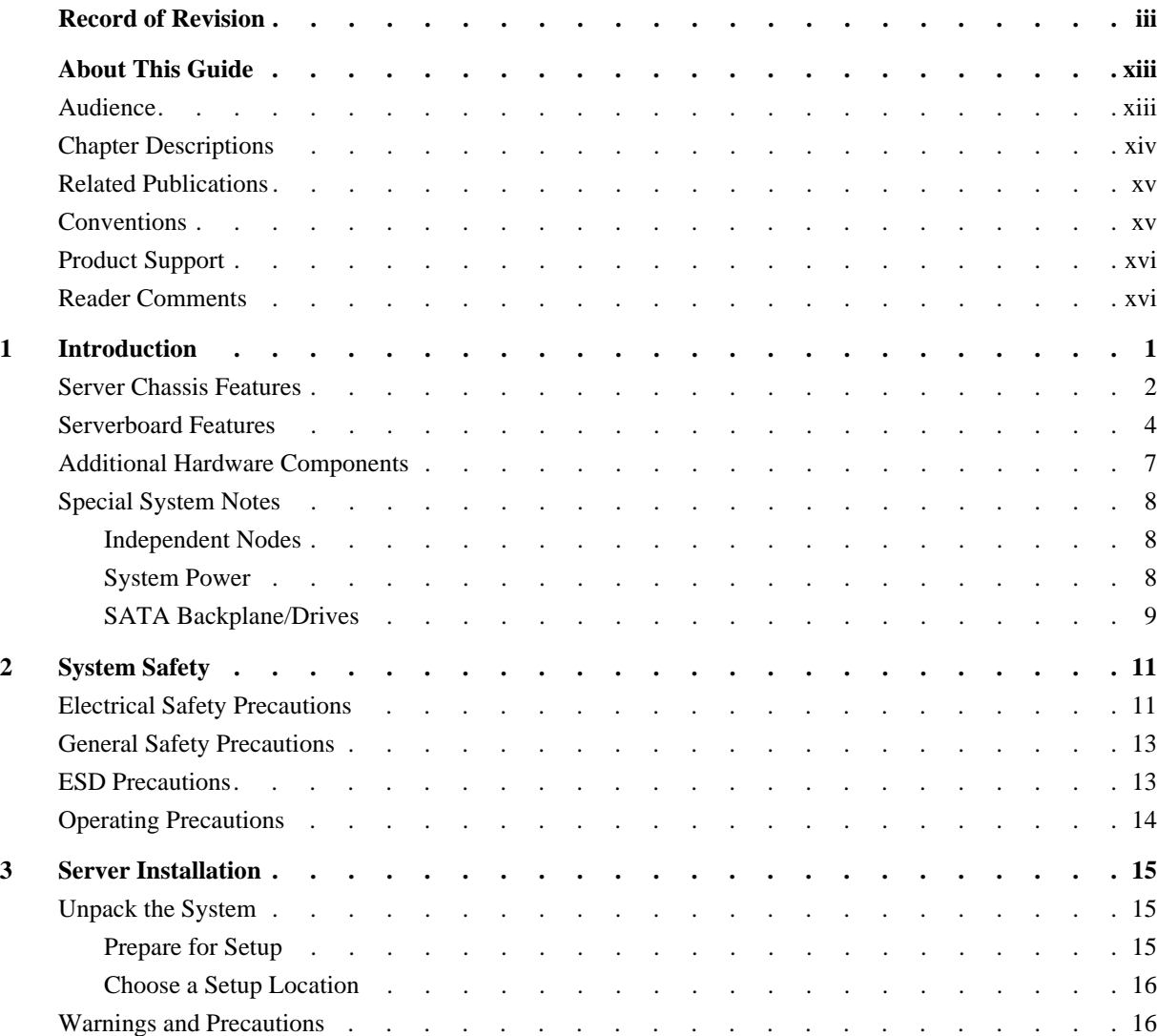

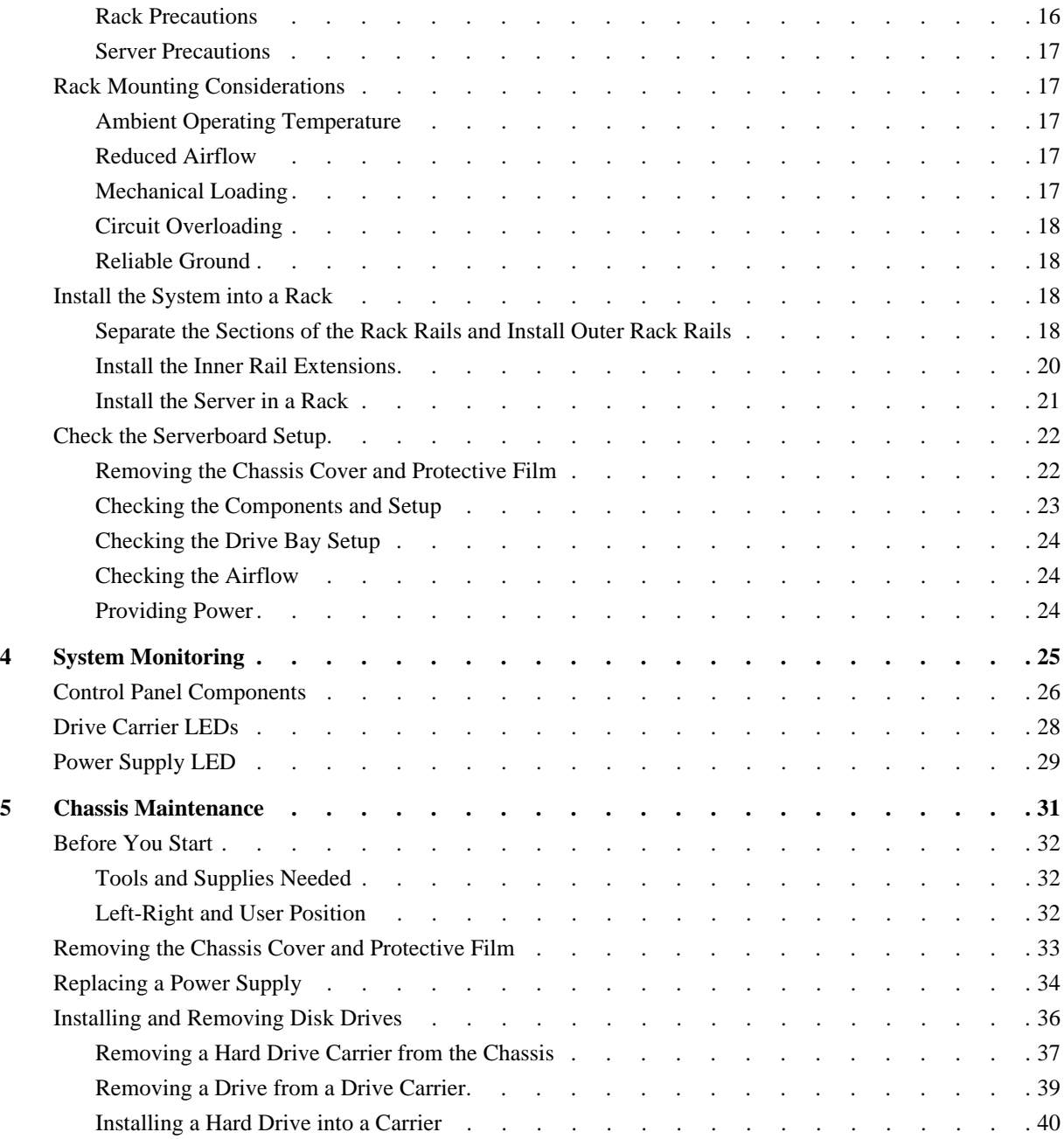

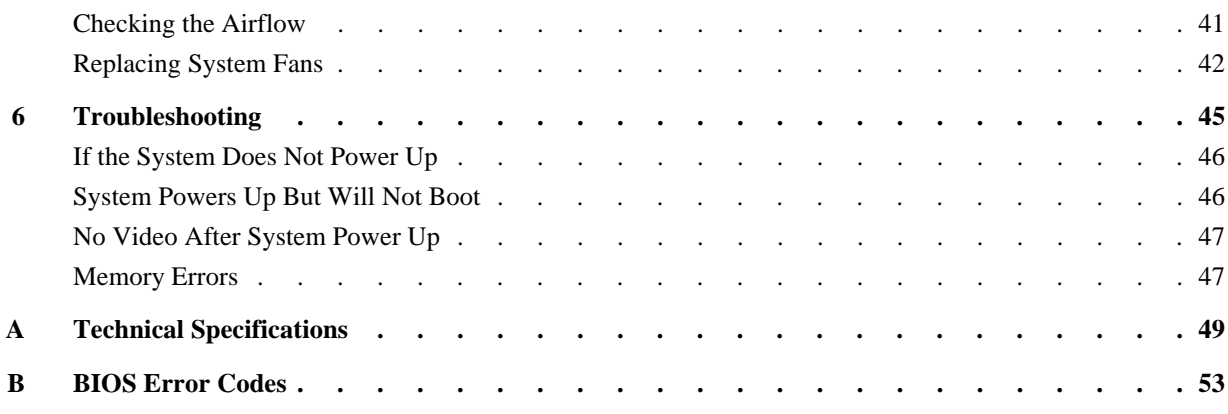

# **Figures**

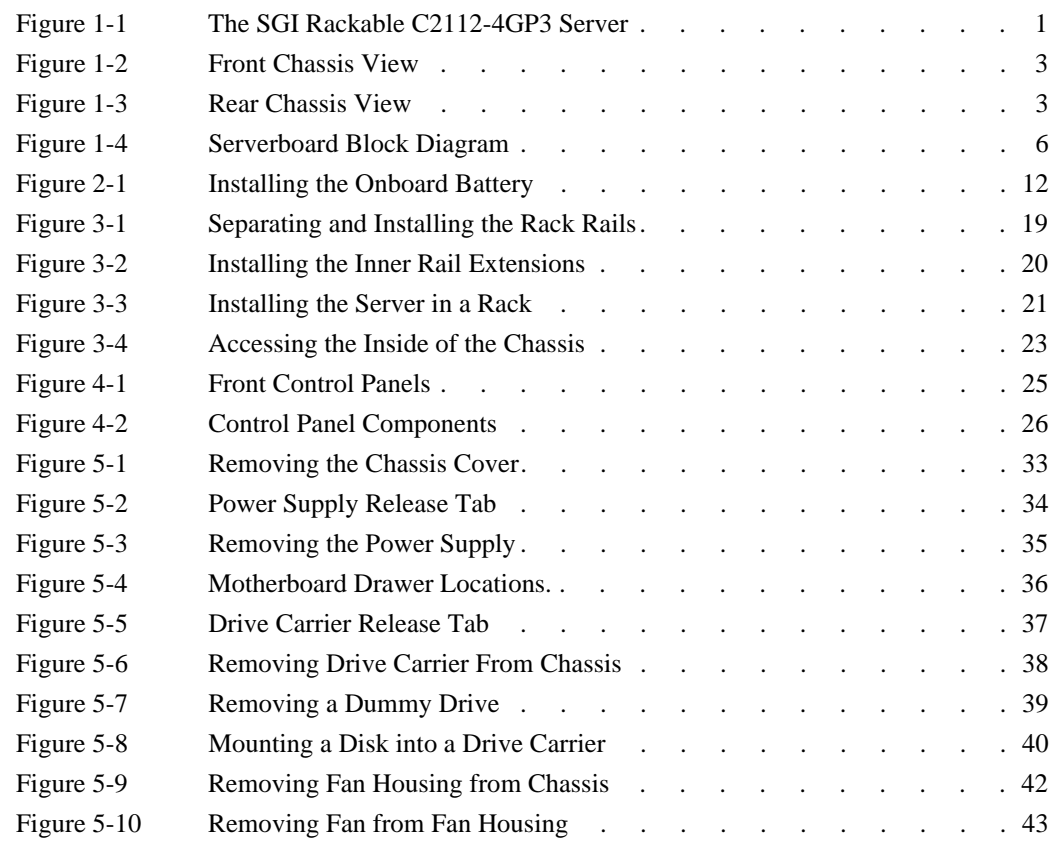

#### Tables

# **Tables**

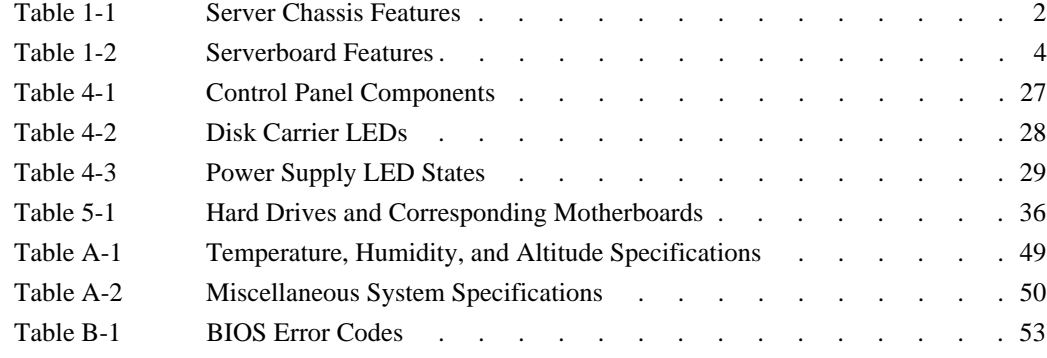

# <span id="page-12-0"></span>**About This Guide**

This guide provides an overview of the installation, architecture, general operation, and descriptions of the major components in the SGI® Rackable™ C2112-4GP3 server. It also provides basic troubleshooting and maintenance information as well as important safety and regulatory specifications.

## <span id="page-12-1"></span>**Audience**

This guide is written for owners, installers, system administrators, and users of SGI Rackable C2112-4GP3 computer systems. It is written with the assumption that the reader has a good working knowledge of computers and computer systems.

## <span id="page-13-0"></span>**Chapter Descriptions**

The following topics are covered in this guide:

- • [Chapter 1, "Introduction"](#page-16-2) Provides an overview of SGI Rackable C2112-4GP3 server components.
- • [Chapter 2, "System Safety"](#page-26-2) Provides system safety information.
- • [Chapter 3, "Server Installation"](#page-30-3) Provides a quick setup checklist to get the server operational.
- • [Chapter 4, "System Monitoring"](#page-40-2) Describes how you monitor the overall status of the system as well as the activity and health of specific components.
- • [Chapter 5, "Chassis Maintenance"](#page-46-1) Describes how you replace fans, disk drives, and power supplies.
- • [Chapter 6, "Troubleshooting"](#page-60-1) Describes some basic steps to troubleshoot your system.
- • [Appendix A, "Technical Specifications,"](#page-64-2) Describes system component specifications.
- [Appendix B, "BIOS Error Codes,"](#page-68-2) Provides BIOS error code information.

## <span id="page-14-0"></span>**Related Publications**

The following SGI documents are relevant to the SGI Rackable C2112-4GP3 server:

- SGI Foundation Software release notes
- SGI Performance Suite release notes
- SGI InfiniteStorage series documentation
- Man pages

You can obtain SGI documentation, release notes, or man pages in the following ways:

- Refer to the SGI Technical Publications Library at http://docs.sgi.com. Various formats are available. This library contains the most recent books and man pages.
- Refer to the SGI Supportfolio<sup>™</sup> webpage for release notes and other documents whose access require a support contract. See ["Product Support" on page xvi.](#page-15-0)

## <span id="page-14-1"></span>**Conventions**

The following conventions are used throughout this document:

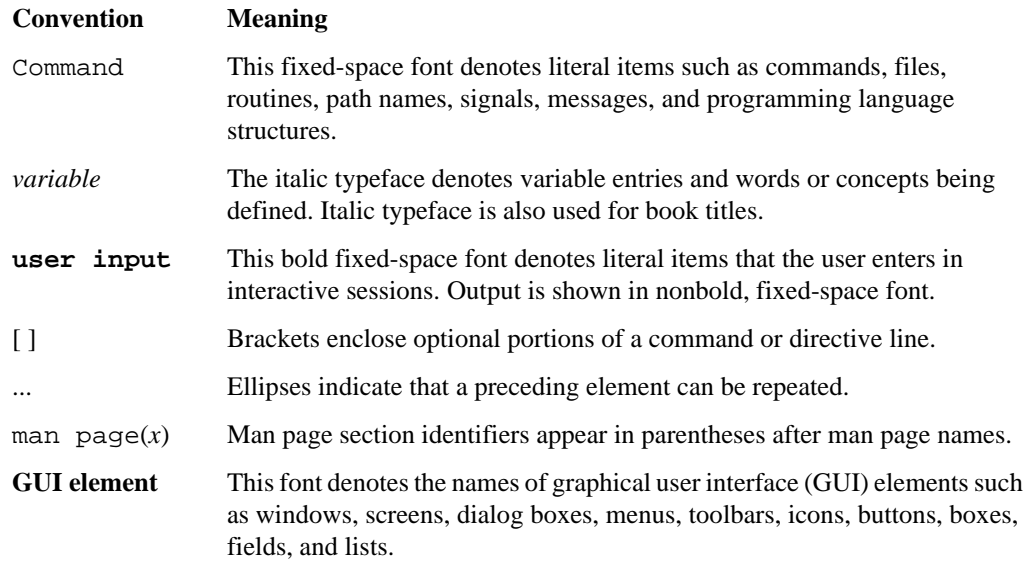

## <span id="page-15-0"></span>**Product Support**

SGI provides a comprehensive product support and maintenance program for its products. SGI also offers services to implement and integrate Linux applications in your environment.

- Refer to http://www.sgi.com/support/
- If you are in North America, contact the Technical Assistance Center at +1 800 800 4SGI or contact your authorized service provider.
- If you are outside North America, contact the SGI subsidiary or authorized distributor in your country.

## <span id="page-15-1"></span>**Reader Comments**

If you have comments about the technical accuracy, content, or organization of this document, contact SGI. Be sure to include the title and document number of the manual with your comments. (Online, the document number is located in the front matter of the manual. In printed manuals, the document number is located at the bottom of each page.)

You can contact SGI in any of the following ways:

- Send e-mail to the following address: techpubs@sgi.com
- Contact your customer service representative and ask that an incident be filed in the SGI incident tracking system.

http://www.sgi.com/support/supportcenters.html

SGI values your comments and will respond to them promptly.

## <span id="page-16-2"></span><span id="page-16-0"></span>**1. Introduction**

The SGI Rackable C2112-4GP3 server is a 2U rackmount server (see [Figure 1-1](#page-16-1)). It has two main subsystems: the 2U server chassis and four nodes with dual-processor serverboards.

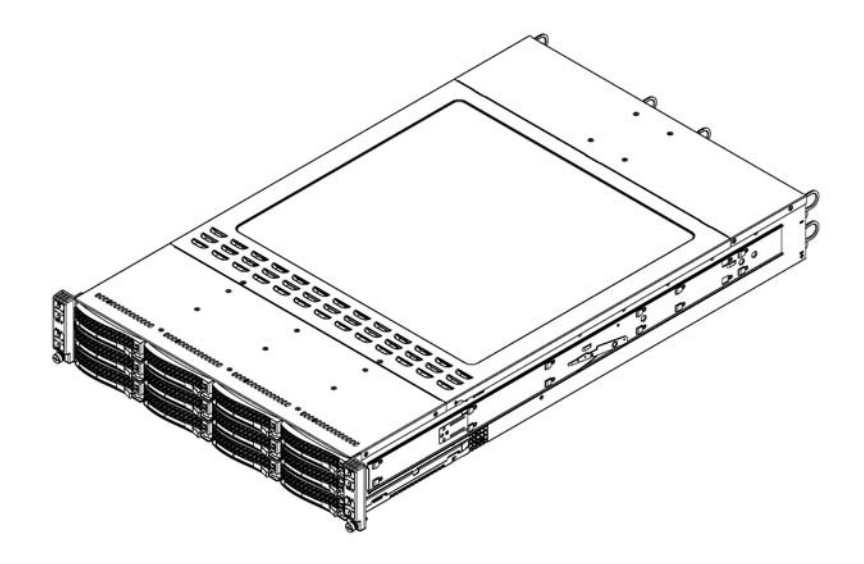

<span id="page-16-1"></span>**Figure 1-1** The SGI Rackable C2112-4GP3 Server

This chapter describes the server using the following topics:

- ["Server Chassis Features" on page 2](#page-17-0)
- ["Serverboard Features" on page 4](#page-19-0)
- ["Additional Hardware Components" on page 7](#page-22-0)
- ["Special System Notes" on page 8](#page-23-0)

## <span id="page-17-1"></span><span id="page-17-0"></span>**Server Chassis Features**

[Table 1-1](#page-17-1) describes the main features of the SGI Rackable C2112-4GP3 server chassis.

| Feature             | <b>Description</b>                                                                                                    |  |
|---------------------|----------------------------------------------------------------------------------------------------|--|
| System power        | The chassis includes a high-efficiency 80-plus Platinum certified power<br>supply, rated at 2000 Watts plus one redundant backup power supply. In the<br>unlikely event your power supply fails, replacement is simple and can be<br>accomplished without tools.                                                                                     |  |
| SATA subsystem      | The chassis supports up to 12 hot-swappable 3.5" SATA drives in trays (3)<br>for each node). These drives are hot-swappable units and are connected to a<br>backplane that provides power and control.                                                                                                    |  |
|                     | Note: The operating system you use must have RAID support to enable the<br>hot-swap capability of the drives.                                                                                                    |  |
| Front control panel | The chassis includes four front control panels on the handles of the chassis.<br>Each control panel provides you with system monitoring and control for one<br>server node. LEDs indicate system power, HDD activity, network activity,<br>system overheat, and power supply failure. A main power button is also<br>included on each control panel. |  |
| $I/O$ ports         | The chassis is a proprietary-form-factor chassis designed to be used in a 2U<br>rackmount configuration. The chassis provides a low-profile add-on card<br>slot, a COM port, a VGA port, two USB 2.0 ports, one IPMI Ethernet port,<br>and two gigabit Ethernet ports per node.                                                                      |  |
| Cooling system      | The chassis has four system fans powered from either the backplane or the<br>serverboards. If not powered from the backplane, the chassis powers the four<br>fans from the four motherboards so that when one of the motherboard<br>drawers is removed, the other motherboards will continue running all fans.                                       |  |
| Air shrouds         | The chassis includes four plastic air shrouds that direct the airflow where<br>cooling is needed on each serverboard. Always use the air shrouds included<br>with your chassis on each serverboard.                                                                                                    |  |
| Mounting rails      | The chassis includes a set of quick-release rails and can be placed in a rack<br>for secure storage and use. To set up your rack, follow the step-by-step<br>instructions included in this manual.                                                                                                    |  |

Table 1-1 Server Chassis Features

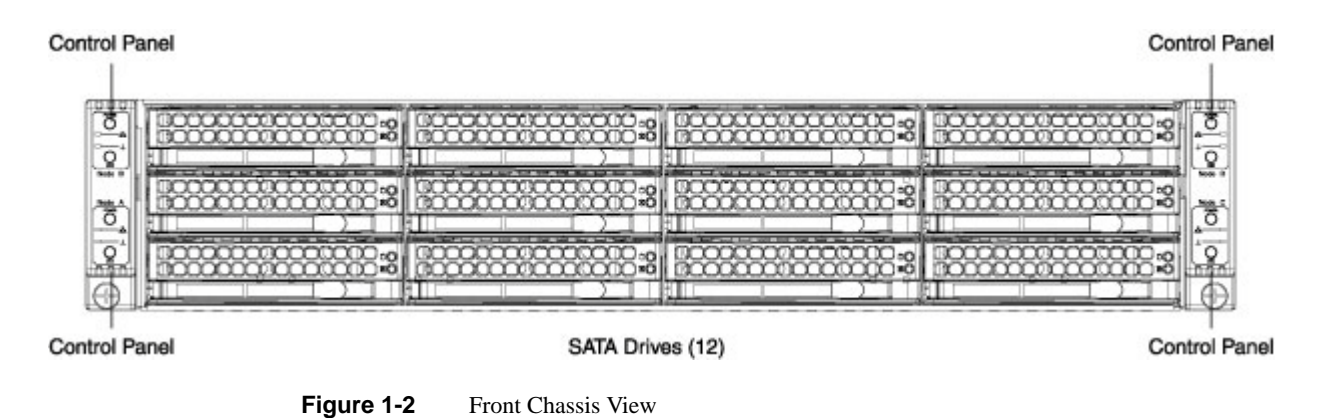

[Figure 1-2](#page-18-0) shows the noteworthy components on the front of the server chassis.

[Figure 1-3](#page-18-1) shows the noteworthy components on the rear of the server chassis.

<span id="page-18-0"></span>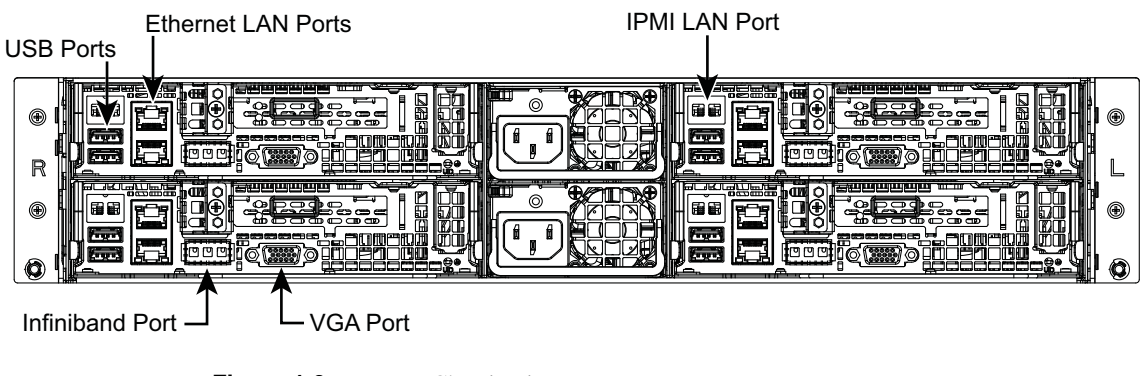

<span id="page-18-1"></span>**Figure 1-3** Rear Chassis View

## <span id="page-19-1"></span><span id="page-19-0"></span>**Serverboard Features**

At the heart of the SGI Rackable C2112-4GP3 server are dual-processor serverboards based on the Intel® C612 chipset and designed to provide maximum performance. Four of these serverboards can be mounted in the server chassis. [Table 1-2](#page-19-1) describes the major features of the serverboards.

| Feature                      | <b>Description</b>                                                                                                    |  |  |
|------------------------------|----------------------------------------------------------------------------------------------------|--|--|
| Processors                   | Each serverboard supports single or dual Intel Xeon® E5-2600 v3 Series<br>processors.                                                                                                    |  |  |
| Memory                       | Each serverboard has 16 DIMM slots supporting up to 1024 GB of<br>LRDIMM or 512 of RDIMM DDR4-2133/1866/1600 MHz registered ECC<br>memory.                                                                                                    |  |  |
| SATA subsystem               | A SATA controller is integrated into the C612 chipset to provide up to a<br>10-port 6 Gb/s SATA3 subsystem. The SATA3 subsystem supports RAID 0,<br>1, 5, and 10. The SATA drives are hot-swappable units.<br>Note: The operating system you use must have RAID support to enable the<br>hot-swap capability and RAID function of the SATA drives.                                                                                                    |  |  |
| PCI expansion<br>slots       | For each node, the server has one PCI $e^{\circledast}$ 3.0 x16 slot (Slot 1) available for<br>use with a riser card.                                                                                                    |  |  |
| Onboard<br>controllers/ports | A serverboard can include the following:<br>- An Intel i350 gigabit (10/100/1000 Mb/s) Ethernet dual-channel controller<br>or an Intel X540 10 gigabit Ethernet dual-channel controller<br>$-$ One 9-pin RS-232 port<br>- One Mellonox® Connect-X3 InfiniBand® supporting a single QSFP<br>connector One COM port<br>- One VGA (monitor) port<br>- Two USB 2.0 ports (Additional internal USB headers are included on the<br>serverboard.)<br>- One IPMI-dedicated LAN port<br>- Two Ethernet ports |  |  |
| Graphics<br>controller       | Each serverboard features an integrated ASPEED® 2400 BMC with an<br>integrated VGA/2D graphics controller.                                                                                                    |  |  |

**Table 1-2** Serverboard Features

| <b>Feature</b>    | <b>Description</b>                                                                                                    |  |
|-------------------|----------------------------------------------------------------------------------------------------|--|
| <b>InfiniBand</b> | A serverboard includes an FDR (fourteen data rate) speed InfiniBand QSFP<br>connector. InfiniBand is a scalable serial communications link intended for<br>connecting processors with high-speed peripherals.                                           |  |
| Other features    | Other onboard features that promote system health include onboard voltage<br>monitors, a chassis intrusion header, auto-switching voltage regulators,<br>chassis and CPU overheat sensors, virus protection, node manager software,<br>and BIOS rescue. |  |

**Table 1-2** Serverboard Features **(continued)** 

[Figure 1-4](#page-21-0) shows a block diagram of the serverboard.

**Note:** [Figure 1-4](#page-21-0) is a general block diagram and may not represent the exact features on your serverboard. See [Table 1-2](#page-19-1) for the actual specifications of your serverboard. This block diagram is intended for your reference only.

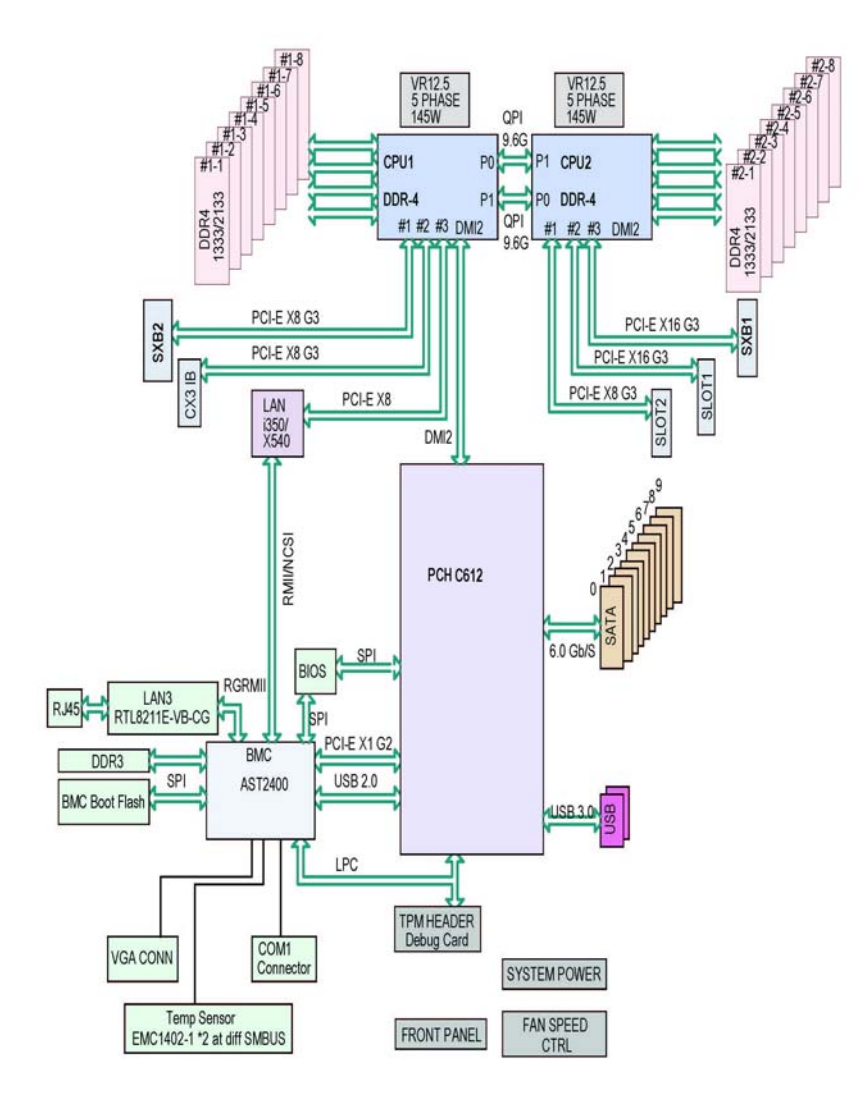

<span id="page-21-0"></span>**Figure 1-4** Serverboard Block Diagram

## <span id="page-22-0"></span>**Additional Hardware Components**

In addition to the serverboards and chassis, the following hardware components have been included with the server:

- Heat sinks
- Four 1U passive CPU heat sinks for rear CPU
- Four 1U passive CPU heat sinks with narrow ILM
- Four plastic air shrouds
- Four 80x80x38mm cooling fans
- Four SATA backplanes
- Twelve hot-swap 3.5" HDD trays
- Eight 21-centimeter SATA cables
- Four riser cards
- One rail set
- One CD with device drivers

**Important:** SGI Rackable server systems may sometimes require driver versions that are not included in the original operating system release. When required, SGI provides these drivers on an SGI Driver CD, which may ship with the system, or on the system disk (pre-installed in the factory). For more information on this topic check with your sales or service representative.

## <span id="page-23-0"></span>**Special System Notes**

With four serverboards acting as four separate nodes all incorporated into a single chassis, the C2112-4GP3 server is a unique server system. These section describes some special notes affecting these aspects of the configuration:

- Independent nodes
- System power
- SATA backplanes/drives

#### <span id="page-23-3"></span><span id="page-23-1"></span>**Independent Nodes**

Each of the four serverboards act as a separate node in the system. As independent nodes, each may be powered off and on without affecting the others. In addition, each node is a hot-swappable unit that may be removed from the rear of the chassis. The nodes are connected to the server backplane by means of an adapter card.

**Note:** A guide pin is located between the upper and lower nodes on the inner chassis wall. This guide pin also acts as a stop when a node is fully installed. If too much force is used when inserting a node, this pin may break off. When inserting a node, slowly slide the node in until you hear the click of the locking tab seating itself.

#### <span id="page-23-2"></span>**System Power**

Dual 2000-Watt power supplies are used to provide the power for all four serverboards. Each serverboard, however, can be shut down independently of the other with the power button on its own control panel.

### <span id="page-24-0"></span>**SATA Backplane/Drives**

As a system, the C2112-4GP3 server supports the use of twelve SATA drives. A single SATA backplane works to apply system-based control for power and fan speed functions but, at the same time, logically connects a set of three SATA drives to each serverboard. Consequently, RAID setup is limited to a three-drive scheme—that is, RAID cannot be spread across all twelve drives. See section ["Installing and Removing Disk Drives" on page 36](#page-51-3) for the logical hard drive and node configuration.

# <span id="page-26-2"></span><span id="page-26-0"></span>**2. System Safety**

This chapter describes basic safety precautions.

## <span id="page-26-1"></span>**Electrical Safety Precautions**

Basic electrical safety precautions should be followed to protect yourself from harm and the SGI Rackable C2112-4GP3 system from damage, as follows:

- Be aware of the locations of the power on/off switch on the chassis as well as the room's emergency power-off switch, disconnection switch or electrical outlet. If an electrical accident occurs, you can then quickly remove power from the system.
- Do not work alone when working with high voltage components.
- Power should always be disconnected from the system when removing or installing main system components, such as the serverboard, memory modules and disk drives. When disconnecting power, you should first power down the operating system first and then unplug the power cords. The unit has more than one power supply cord. Disconnect two power supply cords before servicing to avoid electrical shock.
- When working around exposed electrical circuits, another person who is familiar with the power-off controls should be nearby to switch off the power if necessary.
- Use only one hand when working with powered-on electrical equipment. This is to avoid making a complete circuit, which will cause electrical shock. Use extreme caution when using metal tools, which can easily damage any electrical components or circuit boards they come into contact with.
- Do not use mats designed to decrease static electrical discharge as protection from electrical shock. Instead, use rubber mats that have been specifically designed as electrical insulators.
- The power supply power cords must include a grounding plug and must be plugged into grounded electrical outlets.
- This product may be connected to an IT power system. In all cases, ensure that the unit is also reliably connected to Earth (grounded).

Serverboard Battery

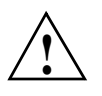

**Caution:** There is a danger of explosion if the onboard battery is installed upside down, which will reverse its polarities (see [Figure 2-1](#page-27-0)). This battery must be replaced only with the same or an equivalent type recommended by the manufacturer. Dispose of used batteries according to the manufacturer's instructions.

• Mainboard replaceable soldered-in fuses: Self-resetting PTC (Positive Temperature Coefficient) fuses on the mainboard must be replaced by trained service technicians only. The new fuse must be the same or equivalent as the one replaced. Contact technical support for details and support.

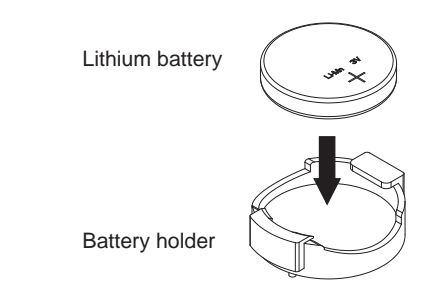

<span id="page-27-0"></span>**Figure 2-1** Installing the Onboard Battery

### <span id="page-28-0"></span>**General Safety Precautions**

Follow these rules to ensure general safety:

- Keep the area around the SGI Rackable C2112-4GP3 system clean and free of clutter.
- The SGI Rackable C2112-4GP3 system weighs approximately 85 lbs (38.6 kg.) when fully loaded. When lifting the system, two people at either end should lift slowly with their feet spread out to distribute the weight. Always keep your back straight and lift with your legs.
- Place the chassis top cover and any system components that have been removed away from the system or on a table so that they won't accidentally be stepped on.
- While working on the system, do not wear loose clothing such as neckties and unbuttoned shirt sleeves, which can come into contact with electrical circuits or be pulled into a cooling fan.
- Remove any jewelry or metal objects from your body, which are excellent metal conductors that can create short circuits and harm you if they come into contact with printed circuit boards or areas where power is present.
- After accessing the inside of the system, close the system back up and secure it to the rack unit with the retention screws after ensuring that all connections have been made.

## <span id="page-28-1"></span>**ESD Precautions**

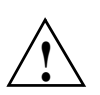

**Caution:** Electrostatic discharge (ESD) is generated by two objects with different electrical charges coming into contact with each other. An electrical discharge is created to neutralize this difference. The discharge can damage electronic components and printed circuit boards.

The following measures are generally sufficient to neutralize this difference before contact is made to protect your equipment from ESD:

- Use a grounded wrist strap designed to prevent static discharge.
- Keep all components and printed circuit boards (PCBs) in their antistatic bags until ready for use.
- Touch a grounded metal object before removing the board from the antistatic bag.
- Do not let components or PCBs come into contact with your clothing, which may retain a charge even if you are wearing a wrist strap.
- Handle a board by its edges only; do not touch its components, peripheral chips, memory modules or contacts.
- When handling chips or modules, avoid touching their pins.
- Put the serverboard and peripherals back into their antistatic bags when not in use.
- For grounding purposes, make sure your computer chassis provides excellent conductivity between the power supply, the case, the mounting fasteners and the serverboard.

## <span id="page-29-0"></span>**Operating Precautions**

The following are two noteworthy operating precautions:

- Ensure that the chassis cover is in place when the server is operating to ensure proper cooling. Out-of-warranty damage to the system can occur if this practice is not strictly followed.
- Please handle used batteries carefully. Do not damage the battery in any way. A damaged battery may release hazardous materials into the environment. Do not discard a used battery in the garbage or a public landfill. Please comply with the regulations set up by your local hazardous waste management agency to dispose of your used battery properly.

## <span id="page-30-3"></span><span id="page-30-0"></span>**3. Server Installation**

This chapter provides a quick setup checklist to get the SGI Rackable C2112-4GP3 server operational.

### <span id="page-30-1"></span>**Unpack the System**

Inspect the shipping container used for the server and note if it was damaged in any way. If the server shows damage, file a damage claim with the carrier who delivered it.

Decide on a suitable location for the rack that supports the weight, power requirements, and environmental requirements of the server. It should be situated in a clean, dust-free environment that is well ventilated. Avoid areas where heat, electrical noise, and electromagnetic fields are generated. Place the server rack near a grounded power outlet. Refer to ["Warnings and](#page-31-1)  [Precautions" on page 16](#page-31-1).

#### <span id="page-30-2"></span>**Prepare for Setup**

The shipping container should include two sets of rail assemblies, two rail mounting brackets and the mounting screws that you will use to install the system into a rack.

Read this section in its entirety before you begin the installation procedure.

### <span id="page-31-0"></span>**Choose a Setup Location**

Follow these guidelines:

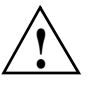

**Caution:** The equipment is intended for installation only in a restricted access location.

- This product is not suitable for use with visual display work place devices according to Clause 2 of the *German Ordinance for Work with Visual Display Units* document.
- Leave enough clearance in front of the rack to enable you to open the front door completely (~25 inches) and approximately 30 inches of clearance in the back of the rack to allow for sufficient airflow and ease in servicing.

## <span id="page-31-1"></span>**Warnings and Precautions**

#### <span id="page-31-2"></span>**Rack Precautions**

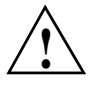

**Warning: Failure to follow the following guidelines can result in serious injury or damage to the equipment.**

- The SGI Rackable C2112-4GP3 server weighs 85 lbs (38.6 kg). Always use proper lifting techniques when your move the server. Always get the assistance of another qualified person when you install the sever in a location above your shoulders.
- Extend the leveling jacks on the bottom of the rack to the floor with the full weight of the rack resting on them.
- Attach stabilizers to the rack in single rack installations.
- Couple racks together in multiple rack installations.
- Be sure the rack is stable before extending a component from the rack.
- Extend only one component at a time. Extending two or more components simultaneously may cause the rack to tip over.

#### <span id="page-32-0"></span>**Server Precautions**

- Review the electrical and general safety precautions in [Chapter 2, "System Safety."](#page-26-2)
- Determine the placement of each component in the rack before you install the rails.
- Install the heaviest server components in the bottom of the rack first, and then work up.
- Use a regulating uninterruptible power supply (UPS) to protect the server from power surges and voltage spikes and to keep your system operating in case of a power failure.
- Allow the hot-pluggable SATA drives and power supply modules to cool before touching them.
- Always keep the rack's front door and all panels and components on the servers closed when not servicing to maintain proper cooling.

### <span id="page-32-1"></span>**Rack Mounting Considerations**

#### <span id="page-32-2"></span>**Ambient Operating Temperature**

If installed in a closed or multi-unit rack assembly, the ambient operating temperature of the rack environment may be greater than the ambient temperature of the room. Therefore, consideration should be given to installing the equipment in an environment compatible with the manufacturer's maximum rated ambient temperature (35º C or 95º F).

#### <span id="page-32-3"></span>**Reduced Airflow**

Equipment should be mounted into a rack so that the amount of airflow required for safe operation is not compromised.

#### <span id="page-32-4"></span>**Mechanical Loading**

Equipment should be mounted into a rack so that a hazardous condition does not arise due to uneven mechanical loading.

#### <span id="page-33-0"></span>**Circuit Overloading**

Consideration should be given to the connection of the equipment to the power supply circuitry and the effect that any possible overloading of circuits might have on overcurrent protection and power supply wiring. Appropriate consideration of equipment nameplate ratings should be used when addressing this concern.

#### <span id="page-33-1"></span>**Reliable Ground**

A reliable ground must be maintained at all times. To ensure this, the rack itself should be grounded. Particular attention should be given to power supply connections other than the direct connections to the branch circuit (for example, the use of power strips, and so on).

## <span id="page-33-2"></span>**Install the System into a Rack**

This section provides information on installing the server into a rack. If the system has already been mounted into a rack, refer to ["Check the Serverboard Setup" on page 22](#page-37-0). There are a variety of rack units on the market, which may mean the assembly procedure will differ slightly. You should also refer to the installation instructions that came with the rack unit you are using.

**Note:** This rail will fit a rack between 26" and 33.5" deep.

### <span id="page-33-3"></span>**Separate the Sections of the Rack Rails and Install Outer Rack Rails**

The chassis package includes two rail assemblies in the rack mounting kit. Each assembly consists of two sections: an inner fixed chassis rail that secures directly to the server chassis and an outer fixed rack rail that secures directly to the rack itself.

Steps 1–4 describe how to separate the inner and outer rails:

- 1. Locate the rail assembly in the chassis packaging as shown in [Figure 3-1.](#page-34-0)
- 2. Extend the rail assembly by pulling it outward.
- 3. Press the quick-release tab
- 4. Separate the inner rail from the outer rail assembly as shown in [Figure 3-1.](#page-34-0)

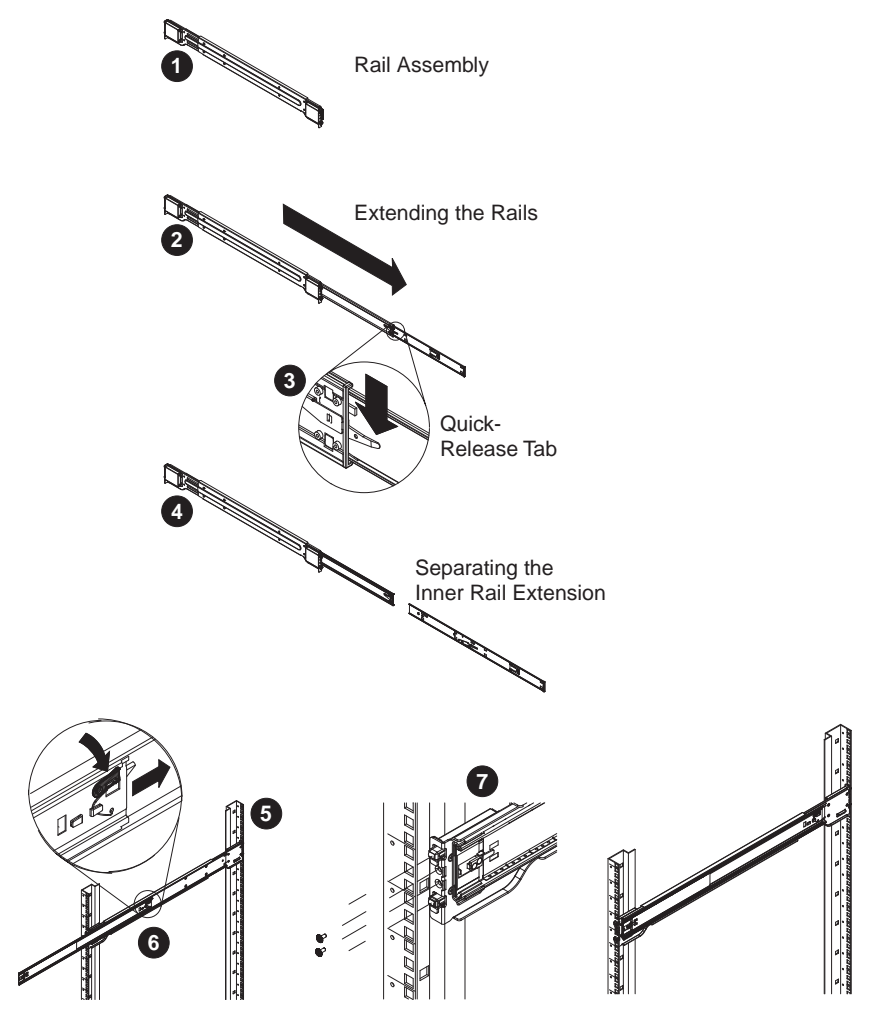

<span id="page-34-0"></span>**Figure 3-1** Separating and Installing the Rack Rails

Outer rails attach to the rack and hold the chassis in place. The outer rails for the chassis extend between 30 inches and 33 inches.

Steps 5–8 describe how to install the outer rails to the rack (see [Figure 3-1\)](#page-34-0):

5. Secure the back end of the outer rail to the rack, using the screws provided.

- 6. Press the button where the two outer rails are joined to retract the smaller outer rail.
- 7. Hang the hooks of the rails onto the rack holes and if desired, use screws to secure the front of the outer rail onto the rack.
- 8. Repeat steps 5-7 for the remaining outer rail.

#### <span id="page-35-0"></span>**Install the Inner Rail Extensions**

The server chassis includes a set of inner rails in two sections: inner rails and inner rail extensions. The inner rails are pre-attached to the chassis, and do not interfere with normal use of the chassis if you decide not to use a server rack. The inner rail extensions are attached to the inner rails to mount the chassis in the rack.

Perform the following steps to install the inner rail extensions as illustrated in [Figure 3-2:](#page-35-1)

- 1. Place the inner rail extensions on the side of the chassis aligning the hooks of the chassis with the rail extension holes. Make sure the extension faces outward just like the pre-attached inner rail.
- 2. Slide the extension toward the front of the chassis.
- 3. Secure the chassis with two screws as illustrated.
- 4. Repeat the prior steps for the other inner rail extension.

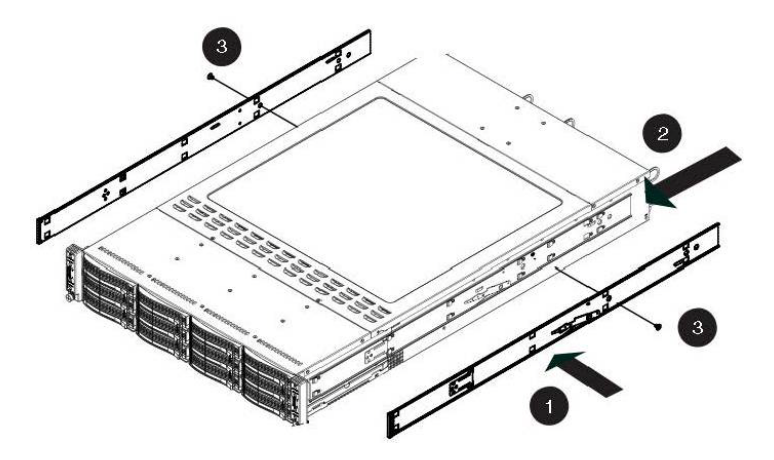

<span id="page-35-1"></span>**Figure 3-2** Installing the Inner Rail Extensions

#### <span id="page-36-0"></span>**Install the Server in a Rack**

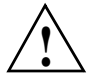

**Warning: The SGI Rackable C2112-4GP3 server weighs 85 lbs (38.6 kg). Always use proper lifting techniques when your move the server. Always get the assistance of another qualified person when you install the sever in a location above your shoulders. Failure to do so may result in serious personal injury or damage to the equipment.**

You should now have rails attached to both the server chassis and the rack unit. The next step is to install the server into the rack (refer to [Figure 3-3](#page-36-1)).

- 1. Extend the outer rails as shown in [Figure 3-3.](#page-36-1)
- 2. Align the inner rails of the chassis with the outer rails on the rack.
- 3. Slide the inner rails into the outer rails, keeping the pressure even on both sides. When the chassis has been pushed completely into the rack, it should click into the locked position.
- 4. Optional screws may be used to secure the to hold the front of the chassis to the rack.

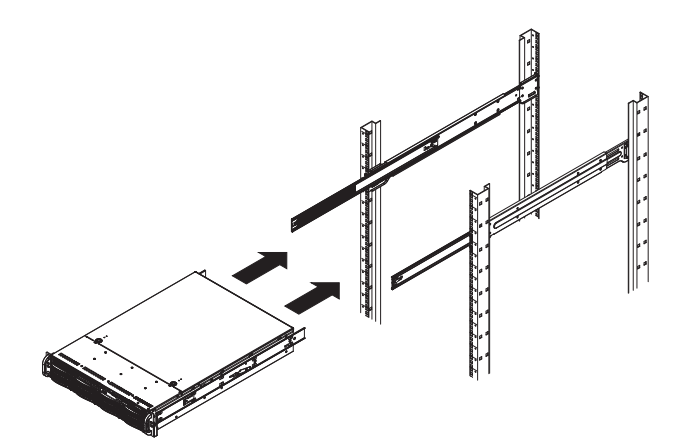

<span id="page-36-1"></span>**Figure 3-3** Installing the Server in a Rack

**Note:** The figure above is for illustration purposes. Always install servers to the rack in a bottom-to-top fashion.

## <span id="page-37-0"></span>**Check the Serverboard Setup**

After you install the server in the rack, you will need to open the unit to make sure the serverboards are properly installed and all the connections have been made. Before operating the server for the first time, it is important to remove the protective film covering the top of the chassis. The removal of this film allows for proper ventilation and cooling.

#### <span id="page-37-1"></span>**Removing the Chassis Cover and Protective Film**

Use the following procedure for removing the chassis cover and removing the protective film as illustrated in [Figure 3-4.](#page-38-1)

- 1. Remove the two screws which secure the top cover onto the chassis.
- 2. Lift the top cover up and off the chassis.
- 3. Peel off the protective film covering the top cover and the top of the chassis.
- 4. Check that all ventilation openings on the top cover and the top of the chassis are clear and unobstructed.

**Note:** To remove the system from the rack completely, depress the locking tabs on the chassis rails (push the right-side tab down and the left-side tab up) to continue to pull the system out past the locked position.

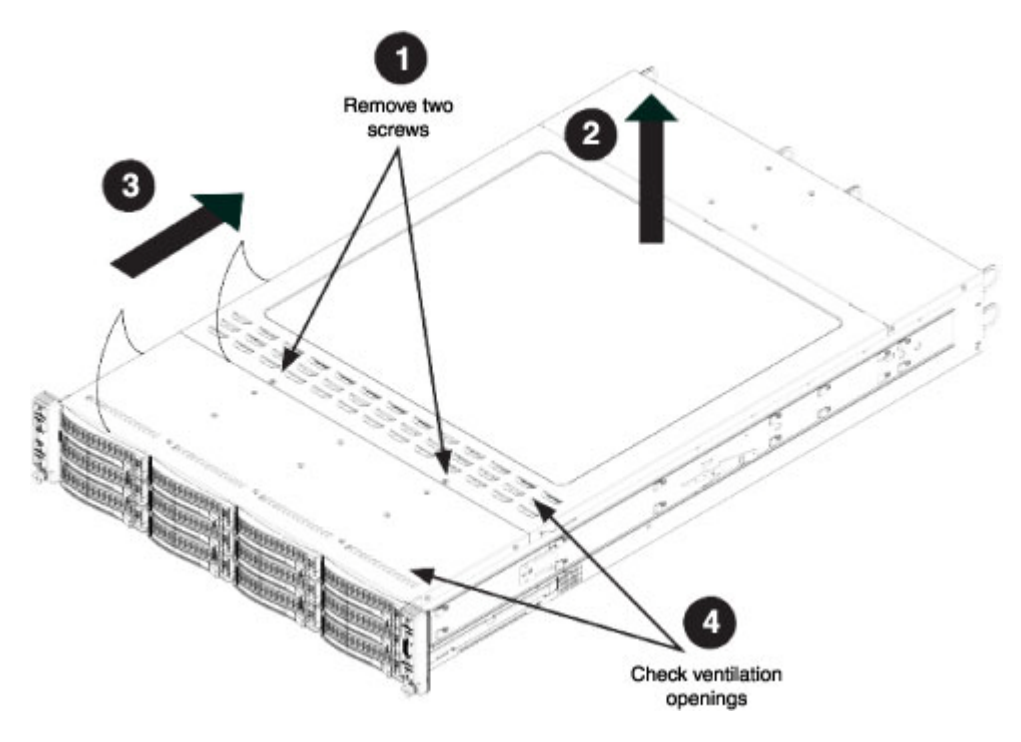

**Figure 3-4** Accessing the Inside of the Chassis

#### <span id="page-38-1"></span><span id="page-38-0"></span>**Checking the Components and Setup**

You may have one or two processors already installed into each of the serverboards. Ensure that the serverboards are populated per your order. See ["Independent Nodes" on page 8](#page-23-3).

Your server system comes with system memory already installed. Make sure all DIMMs are fully seated in their slots.

Ensure that all power and data cables are properly connected and not blocking the chassis airflow. Also, make sure that no cables are positioned in front of the fans.

#### <span id="page-39-0"></span>**Checking the Drive Bay Setup**

Ensure that the peripheral drives and the SATA drives have been properly installed and all connections have been made.

Do not operate the server without drives or drive trays in the drive bays. Depending upon your system's configuration, your system may have one or more drives already installed. All drives are accessible from the front of the server. If you need to install hard drives, see ["Installing and](#page-51-3)  [Removing Disk Drives" on page 36](#page-51-3). Use only recommended server parts.

#### <span id="page-39-1"></span>**Checking the Airflow**

Airflow is provided by four hot-swappable 8-cm chassis cooling fans. The system component layout was carefully designed to direct sufficient cooling airflow to the components that generate the most heat.

Ensure that all power and data cables have been routed in such a way that they do not block the airflow generated by the fans. For more details, see ["Checking the Airflow" on page 41.](#page-56-1)

#### <span id="page-39-2"></span>**Providing Power**

Plug the power cord(s) from the power supply unit(s) into a high-quality power strip that offers protection from electrical noise and power surges. It is recommended that you use an uninterruptible power supply (UPS).

For each node, depress the power button on its control panel, located on the front of the chassis. See ["Control Panel Components" on page 26](#page-41-2).

# <span id="page-40-2"></span><span id="page-40-0"></span>**4. System Monitoring**

There are several buttons and LEDs on the control panel and on the drive carriers to keep you constantly informed of the overall status of the system. As shown in [Figure 4-1,](#page-40-1) the chassis has four control panels on the handles of the chassis. Each control panel controls one of the four system nodes.

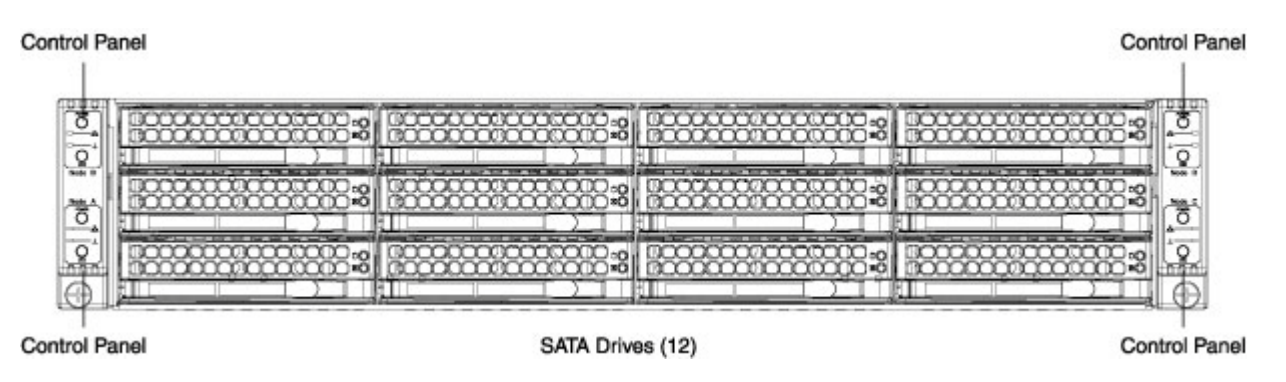

<span id="page-40-1"></span>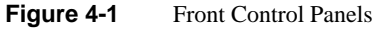

This chapter describes the functions of the buttons and LEDs and the appropriate responses you may need to take.

# <span id="page-41-2"></span><span id="page-41-0"></span>**Control Panel Components**

[Figure 4-2](#page-41-1) shows the components of one of the control panels.

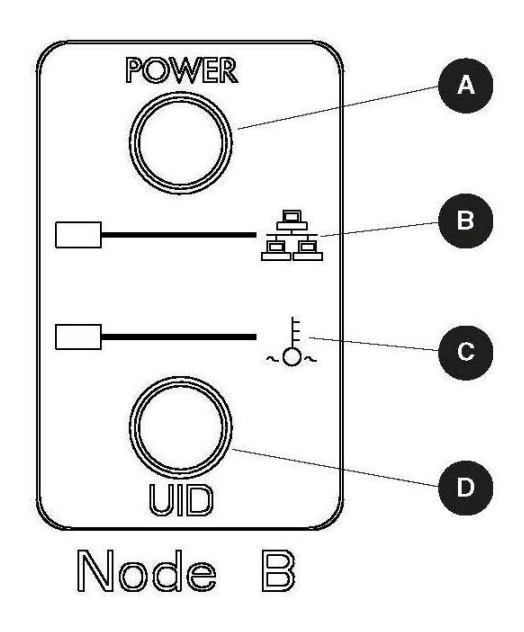

<span id="page-41-1"></span>Figure 4-2 Control Panel Components

[Table 4-1](#page-42-0) describes the functions of the components.

<span id="page-42-0"></span>

| <b>Component</b> | <b>Description</b>                                                                                                    |  |
|------------------|----------------------------------------------------------------------------------------------------|--|
| A                | The main power button on each of the four control panels is used to apply or<br>remove power from the power supply to each of the four nodes in the chassis.<br>Turning off system power with this button removes the main power but keeps<br>standby power supplied to the system. Therefore, you must unplug the server<br>before servicing.                                                                                                    |  |
| B                | This LED indicates network activity on the LAN when flashing.                                                                                                    |  |
| $\mathbf C$      | The overheat LED is illuminated when an overheat condition occurs.<br>- A solid red LED indicates an overheat condition in the system.<br>- A flashing red LED that flashes in one-second intervals indicates a fan failure.<br>- A flashing red LED that flashes in four-second intervals indicates a power<br>failure.<br>Check the routing of the cables and make sure all fans are present and operating<br>normally. You should also check to make sure that the chassis covers and air<br>shrouds are installed. Finally, verify that the heatsinks are installed properly. This<br>LED will remain on or will continue flashing as long as the temperature is too high<br>or a fan does not function properly. |  |
| D                | This is a system ID (unit ID) button with an LED. It can be used to highlight a<br>system. You can activate it by the button or by software.                                                                                                    |  |

Table 4-1 Control Panel Components

## <span id="page-43-1"></span><span id="page-43-0"></span>**Drive Carrier LEDs**

The server chassis uses SATA drives. Each SATA drive carrier has two LEDs. [Table 4-2](#page-43-1) describes the functions of the two LEDs.

**Table 4-2** Disk Carrier LEDs

| LED  | <b>Description</b>                                                                                                    |
|------|----------------------------------------------------------------------------------------------------|
| Blue | Each Serial ATA drive carrier has a blue LED. When illuminated, this blue LED<br>(on the front of the SATA drive carrier) indicates drive activity. A connection<br>to the SATA backplane enables this LED to blink on and off when that<br>particular drive is being accessed. |
| Red  | An illuminated red LED indicates a SATA drive failure. If one of the SATA<br>drives fails, you should be notified by your system management software.                                                                                                    |

Refer to ["Installing and Removing Disk Drives" on page 36](#page-51-3) for instructions on replacing failed drives.

# <span id="page-44-1"></span><span id="page-44-0"></span>**Power Supply LED**

There is a single bi-color LED (green/amber) to indicate the power supply status. [Table 4-3](#page-44-1) describes the different states of the LED.

| <b>LED State</b> | <b>Power Supply (PS) State</b>                                                                                                    |  |
|------------------|----------------------------------------------------------------------------------------------------|--|
| Off              | No AC power to any PS.                                                                                                    |  |
| Green            | Output on and Ok.                                                                                                    |  |
| Green, 1Hz blink | AC present (only 12VSB on). PS off or PS in cold redundant state.<br><b>Note:</b> This is the normal state for a redundant PS.                                                 |  |
| Green, 2Hz blink | PS firmware updating.                                                                                                    |  |
| Amber            | - PS critical event causing a shutdown/failure (OCP, OVP, fan failure)<br>- AC cord unplugged or AC power lost. A second power supply in<br>parallel still has AC input power. |  |
| Amber, 1Hz blink | PS warning events where the power supply continues to operate (high<br>temperature, high power, high current, slow fan).                                                       |  |

**Table 4-3** Power Supply LED States

## <span id="page-46-1"></span><span id="page-46-0"></span>**5. Chassis Maintenance**

For warranty and safety considerations, SGI designates the following chassis components as customer-replaceable units:

- Power supplies
- Fans
- Disk drives

These components are all hot-swappable; that is, you can replace them without powering down the server. A trained service technician should install and replace all other components.

This chapter describes the following chassis maintenance activities:

- ["Removing the Chassis Cover and Protective Film" on page 33](#page-48-0)
- ["Replacing a Power Supply" on page 34](#page-49-0)
- ["Installing and Removing Disk Drives" on page 36](#page-51-0)
- ["Checking the Airflow" on page 41](#page-56-0)
- ["Replacing System Fans" on page 42](#page-57-0)

## <span id="page-47-0"></span>**Before You Start**

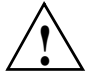

**Warning: Review the warnings and precautions listed in this manual before setting up or servicing this chassis. These include the items described in [Chapter 2, "System Safety."](#page-26-2)**

#### <span id="page-47-1"></span>**Tools and Supplies Needed**

- Phillips (cross head) screwdriver
- Anti-static wrist strap and conductive foam pad (recommended)

#### <span id="page-47-2"></span>**Left-Right and User Position**

All references to left, right, front, top, and bottom assume you are facing the front of the chassis as it would be positioned for normal operation.

## <span id="page-48-0"></span>**Removing the Chassis Cover and Protective Film**

To provide proper ventilation and cooling, remove the protective film covering the top of the chassis before operating the server for the first time.

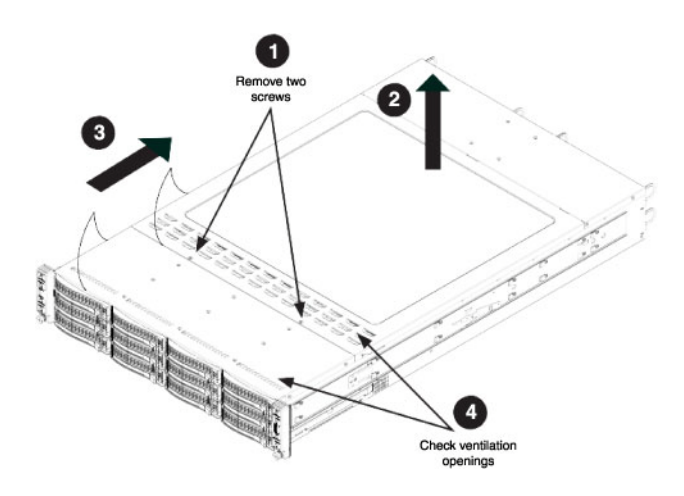

<span id="page-48-1"></span>**Figure 5-1** Removing the Chassis Cover

To do so, perform the following steps:

- 1. Remove the two screws which secure the top cover onto the chassis as shown in [Figure 5-1.](#page-48-1)
- 2. Lift the top cover up and off the chassis.
- 3. Peel off the protective film covering the top cover and the top of the chassis.
- 4. Check that all ventilation openings on the top cover and the top of the chassis are clear and unobstructed.

**Caution:** Except for short periods of time, do not operate the server without the cover in place. The chassis cover must be in place to allow proper airflow and prevent overheating.

## <span id="page-49-2"></span><span id="page-49-0"></span>**Replacing a Power Supply**

The server chassis includes two redundant 2000-Watt power supplies. These power supplies are auto-switching-capable. This enables them to automatically sense and operate at a 100V to 240V input voltage. An amber light will be illuminated on the power supply when the power is off. An illuminated green light indicates that the power supply is operating.

In the unlikely event that a power supply unit needs to be replaced, one power supply can be removed without powering down the system. Use the following steps to replace a power supply:

1. Push the release tab (on the back of the power supply) as illustrated in [Figure 5-2](#page-49-1).

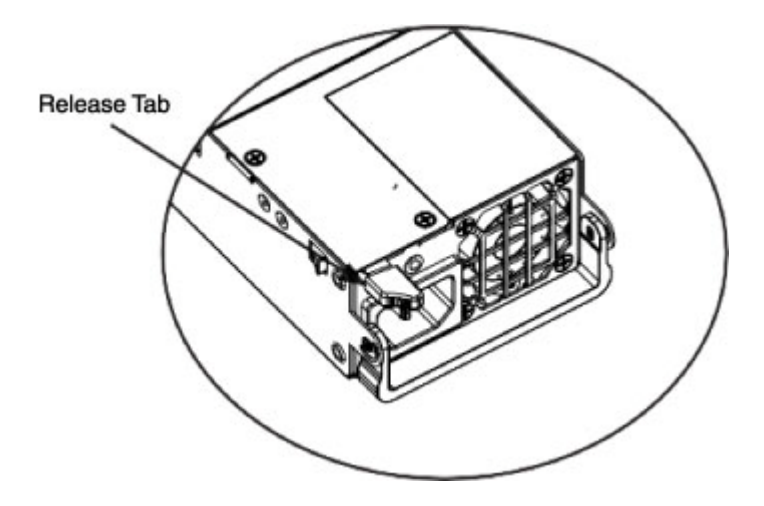

<span id="page-49-1"></span>**Figure 5-2** Power Supply Release Tab

2. As shown in [Figure 5-3,](#page-50-0) pull the power supply out using the handle provided.

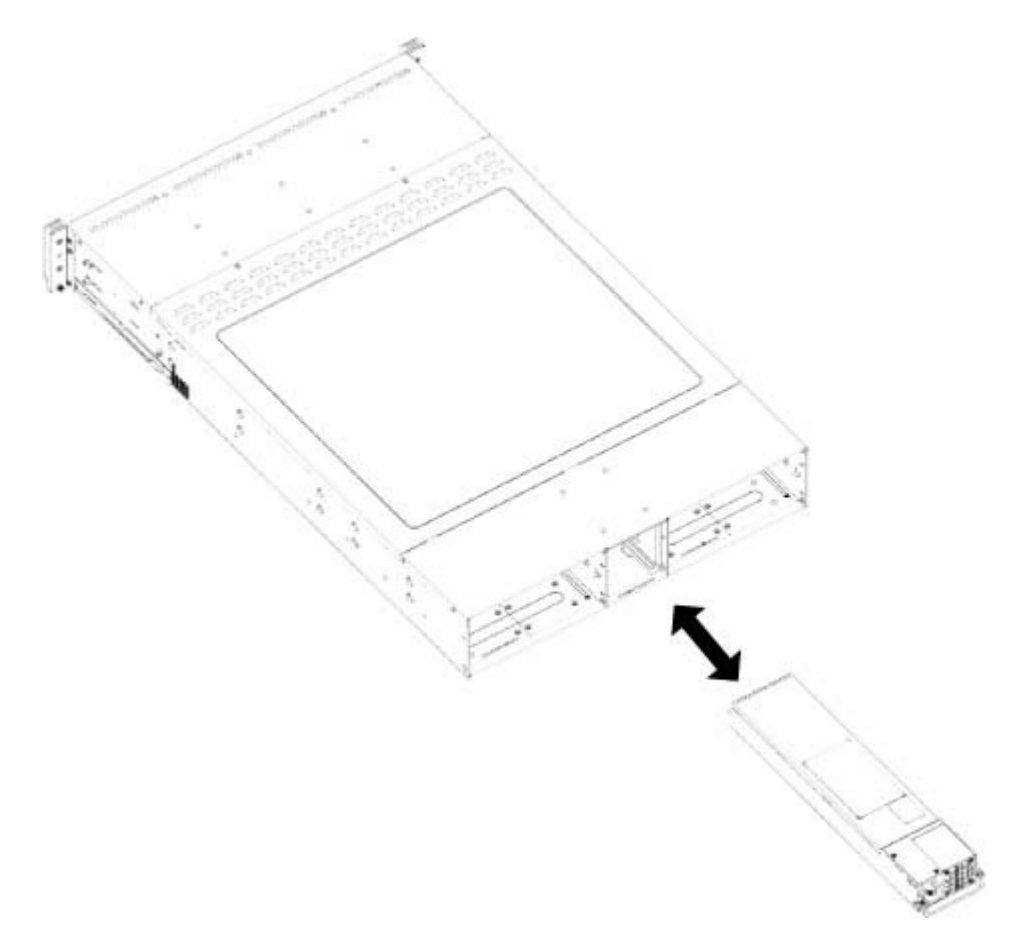

<span id="page-50-0"></span>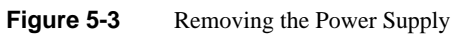

3. Push the new power supply module into the power bay until you hear a click.

## <span id="page-51-3"></span><span id="page-51-0"></span>**Installing and Removing Disk Drives**

You do not need to access the inside of the chassis or remove power to install or replace SATA drives.

The server chassis contains four individual motherboards in separate node drawers. Each motherboard node controls a set of three hard drives. Note that if a motherboard node drawer is pulled out of the chassis, the hard drives associated with that node will power down as well. [Figure 5-4](#page-51-1) shows the motherboard drawers and associated disk drives. [Table 5-1](#page-51-2) itemizes the correspondence of motherboards and disk drives.

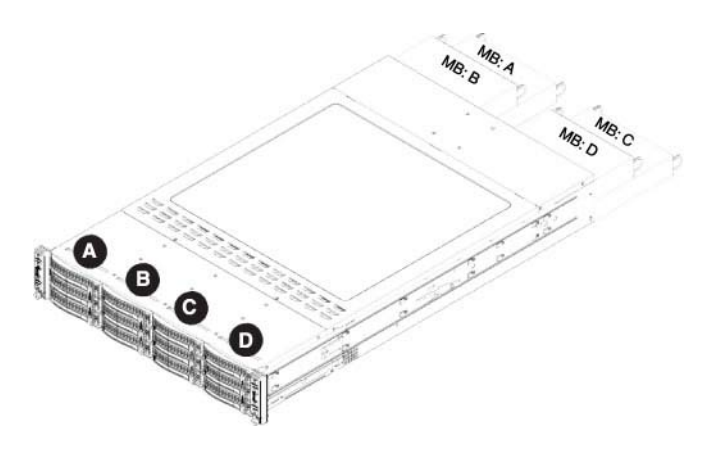

<span id="page-51-1"></span>**Figure 5-4** Motherboard Drawer Locations.

<span id="page-51-2"></span>**Table 5-1** Hard Drives and Corresponding Motherboards

| Motherboard | <b>Corresponding Disk Drives</b> |  |
|-------------|----------------------------------|--|
|             | HDDs A1, A2 and A3               |  |
| В           | HDDs B1, B2 and B3               |  |
|             | HDDs C1, C2 and C3               |  |
|             | HDDs D1, D2 and D3               |  |

#### <span id="page-52-0"></span>**Removing a Hard Drive Carrier from the Chassis**

The drives are mounted in drive carriers to simplify their installation and removal from the chassis. These carriers also help promote proper airflow for the drive bays.

Use the following steps to remove the HDD carrier:

1. Press the release tab on the drive carrier.

See [Figure 5-5.](#page-52-1) This extends the drive bay handle.

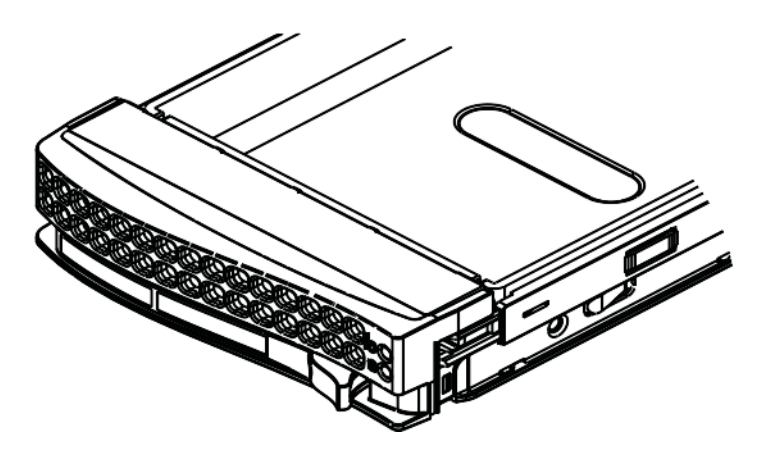

<span id="page-52-1"></span>**Figure 5-5** Drive Carrier Release Tab

2. Use the handle to pull the drive out of the chassis.

See [Figure 5-6.](#page-53-0)

<span id="page-53-0"></span>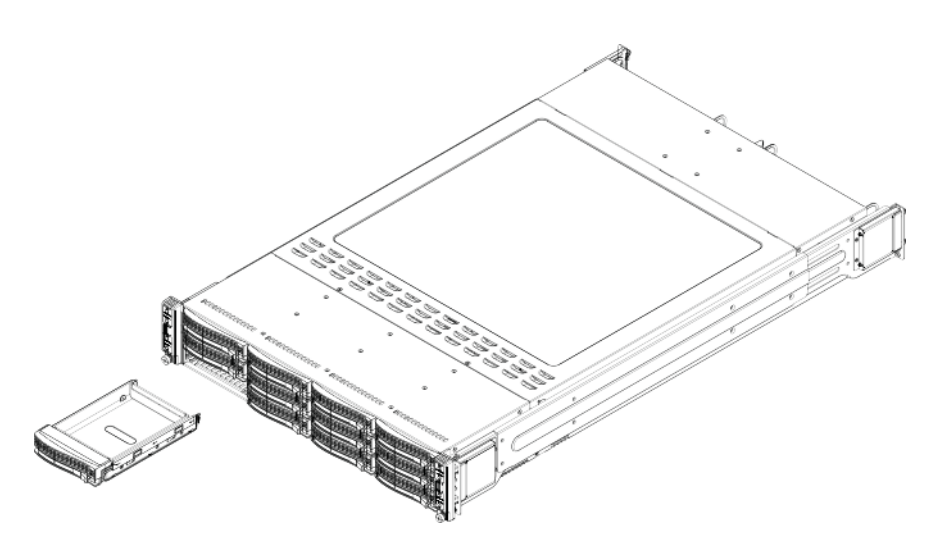

**Figure 5-6** Removing Drive Carrier From Chassis

#### <span id="page-54-0"></span>**Removing a Drive from a Drive Carrier**

If you are replacing a failed drive or dummy drive, use the following steps:

- 1. Remove the screws connecting the drive tray (or dummy drive) to the carrier. See [Figure 5-7](#page-54-1) and [Figure 5-8](#page-55-1).
- 2. Slide the drive from the carrier.

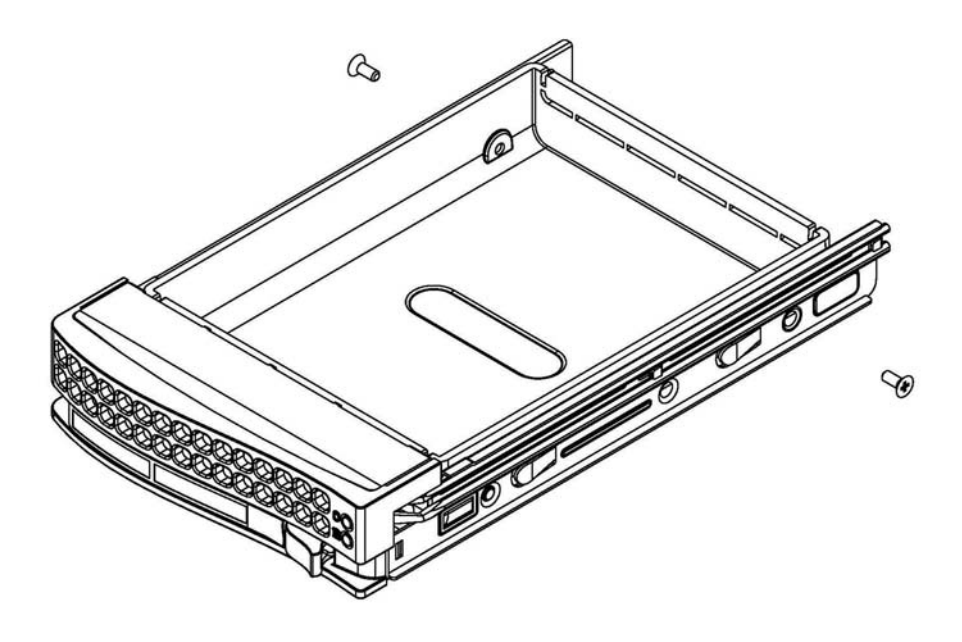

<span id="page-54-1"></span>**Figure 5-7** Removing a Dummy Drive

**Caution:** Except for short periods of time while swapping hard drives, do not operate the server with the hard drive carriers empty.

#### <span id="page-55-0"></span>**Installing a Hard Drive into a Carrier**

To install a hard drive into a hard drive carrier, perform the following steps after removing the hard drive carrier from the chassis:

- 1. Place the hard drive carrier on a flat, stable surface such as a desk, table, or work bench.
- 2. Slide the hard drive into the carrier with the printed circuit board side facing down (see [Figure 5-8\)](#page-55-1).
- 3. Carefully align the mounting holes in the hard drive and the carrier. Make sure the bottom of the hard drive and bottom of the hard drive carrier are flush.
- 4. Secure the hard drive using all six screws (see [Figure 5-8](#page-55-1)).
- 5. Replace the drive carrier into the chassis. Make sure to close the drive carrier using the drive carrier handle.

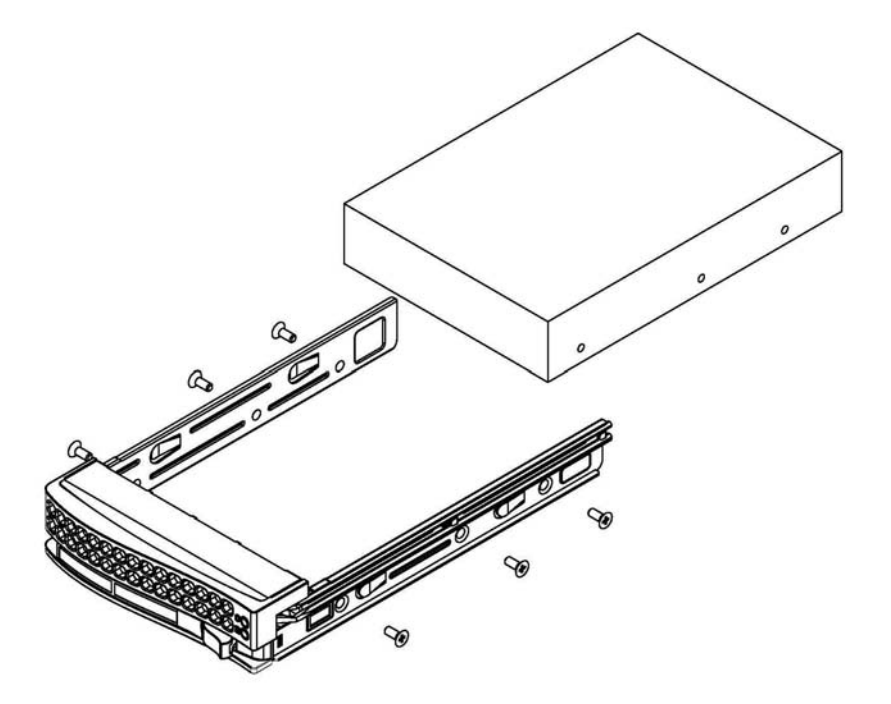

<span id="page-55-1"></span>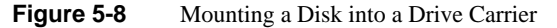

## <span id="page-56-1"></span><span id="page-56-0"></span>**Checking the Airflow**

Airflow is provided by four chassis cooling fans. The system component layout was designed to direct sufficient cooling to the components that generate the most heat. Perform the following checks to maintain proper airflow:

- Ensure that there are no objects to obstruct airflow in and out of the server.
- If you are using a front bezel, ensure that the bezel's filter is replaced periodically.
- Do not operate the server without drives or drive trays in the drive bays.
- Use only recommended server parts.
- Ensure that no wires or foreign objects obstruct airflow through the chassis.

Pull all excess cabling out of the airflow path or use shorter cables.

## <span id="page-57-0"></span>**Replacing System Fans**

Four fans provide cooling for the chassis. These fans circulate air through the chassis as a means of lowering the chassis internal temperature. The system fans are hot-swappable (no need to power down the system when replacing fans) and no tools are required for installation.

To replace a fan, do the following:

1. Locate the failed fan.

If necessary, open the chassis while the power is running to determine which fan has failed but never run the server for an extended period of time with the chassis cover open.

- 2. Remove the failed fan's power cord from the backplane.
- 3. Lift the fan housing up and out of the chassis as shown in [Figure 5-9.](#page-57-1)

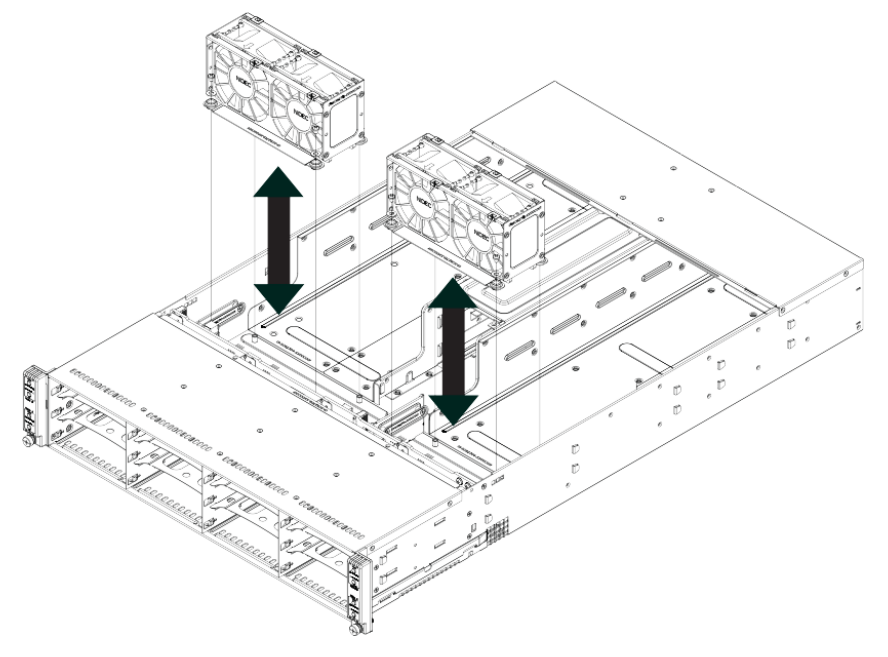

<span id="page-57-1"></span>**Figure 5-9** Removing Fan Housing from Chassis

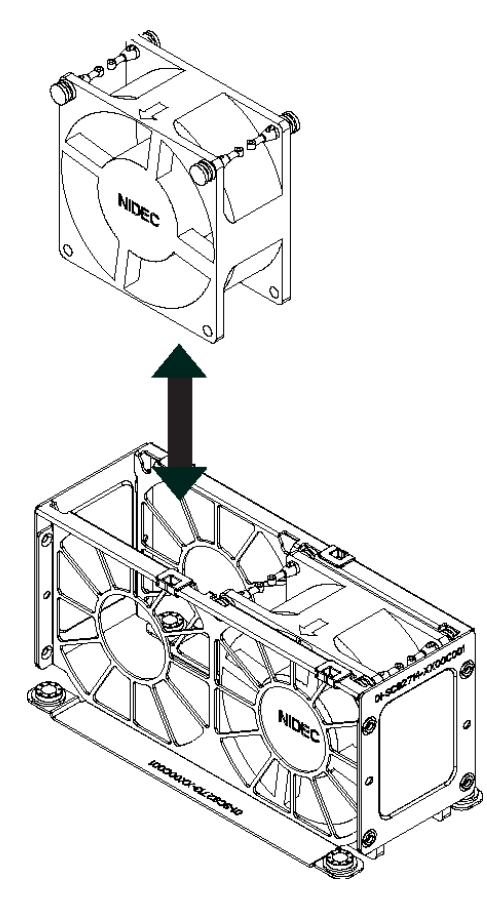

4. Push the fan up from the bottom and out of the top of the housing as shown in [Figure 5-10.](#page-58-0)

<span id="page-58-0"></span>**Figure 5-10** Removing Fan from Fan Housing

5. Place the replacement fan into the vacant space in the housing while making sure the arrows on the top of the fan (indicating air direction) point in the same direction as the arrows on the other fans.

#### See [Figure 5-10.](#page-58-0)

- 6. Put the fan housing back into the chassis and reconnect the cable.
- 7. Confirm that the fan is working properly before replacing the chassis cover.

# <span id="page-60-1"></span><span id="page-60-0"></span>**6. Troubleshooting**

This chapter describes troubleshooting for the problems listed below. [Chapter 4](#page-40-2) describes use of the control panel to monitor the overall system status and the status of specific components. [Chapter 5, "Chassis Maintenance"](#page-46-1) describes how to replace defective components.

- ["If the System Does Not Power Up" on page 46](#page-61-0)
- ["System Powers Up But Will Not Boot" on page 46](#page-61-1)
- ["No Video After System Power Up" on page 47](#page-62-0)
- ["Memory Errors" on page 47](#page-62-1)

If you follow all of the prescribed procedures and still need assistance, check with your authorized support organization.

## <span id="page-61-0"></span>**If the System Does Not Power Up**

If the system will not power up when the front power button is pushed, use the following checklist to identify common sources for the problem:

- Make sure that both ends of each system power cable are firmly connected to the power supply and the corresponding power source(s) or power distribution unit (PDU).
- Check that the LED on each power supply is properly lit. The power supply has one status LED located on the left side of the front of the power supply. The status LED has three states as follows:
	- Dark or off—Indicates no AC power present.
	- Yellow—AC power is present. The server is not turned on (no DC power).
	- Flashes slowly (about four seconds on/off)—Power supply has failed.
	- Green—AC power is present and the server is turned on (DC power present).
- Open the system cover, remove the air shroud, and check to make sure that no obvious short circuits exist between the serverboard and chassis.

If you must replace the power supply, refer to ["Replacing a Power Supply" on page 34](#page-49-2).

## <span id="page-61-1"></span>**System Powers Up But Will Not Boot**

If the system powers up but will not boot the operating system, check the following:

- Check the system order document(s) the server may have been ordered with no operating system. If so, check with your system administrator for OS loading information.
- Check the system disk for drive activity and confirm that it is firmly seated in the disk bay. A red light on the front of the disk indicates a functional error. Check with your service provider or local system administrator.

## <span id="page-62-0"></span>**No Video After System Power Up**

If the system powers up and appears to be booting normally but no video is present, try the following basic solutions:

- Confirm your monitor is plugged in and switched on.
- Check all video cables and ensure they are properly connected.
- If using an optional PCIe video card check the back of the card for LED activity or a fault indicator. Try opening the system, reseating the PCI card, and rebooting.

If you cannot get a video signal after trying basic solutions contact your support provider.

## <span id="page-62-1"></span>**Memory Errors**

If your system experiences memory related errors, try these basic troubleshooting steps to resolve or better identify the problem:

- Confirm that the power supply LED is not indicating an error.
- Shut the system down, remove the covers over the serverboard and make sure that all the DIMM modules are properly and fully installed.
- You should be using registered ECC DDR4 memory. Also, it is recommended that you use the same memory type and speed for all DIMMs in the system.
- Check for bad DIMM modules or slots by swapping modules between slots and noting the results.

Contact your administrator or support provider if the memory errors continue.

# <span id="page-64-2"></span><span id="page-64-0"></span>**A. Technical Specifications**

[Table A-1](#page-64-1) lists allowable ranges for temperature, humidity, and altitude for the C2112-4GP3 server.

| <b>Attribute</b>               | <b>Specification</b>                                                                                                    | <b>Rate of Change Constraints</b>      |
|--------------------------------|----------------------------------------------------------------------------------------------------|----------------------------------------|
| <b>While Product Operating</b> |                                                                                                    |                                        |
| Temperature                    | $-$ Up to 1500m (5000ft)<br>+5°C (41°F) to +35°C (95°F)<br>$-1525$ m (5000ft) to 3050m (10,000ft)<br>Reduce max temperature (35 $^{\circ}$ C) by 1 $^{\circ}$ C per<br>305m (1000ft) of altitude above 1525m<br>$(5000 \text{ft})$ . | Maximum: 10°C/hour (18°F/hour)         |
| Humidity                       | 20% to 80% Non-condensing                                                                                                    | Maximum: 10% relative<br>humidity/hour |
| Altitude                       | 3050m (10,000ft)                                                                                                    |                                        |
| <b>While Product Power Off</b> |                                                                                                    |                                        |
| Temperature                    | +5°C (41°F) to +45°C (113°F)                                                                                                    | Maximum: 20°C/hour (36°F/hour)         |
| Humidity                       | 8% to 80% Non-condensing                                                                                                    |                                        |
| Altitude                       | 3050m (10,000ft)                                                                                                    |                                        |
|                                | <b>While Product Packaged for Shipping</b>                                                                                                    |                                        |
| Temperature                    | -40°C (-40°F) to +60°C (140°F)                                                                                                    | Maximum: 20°C/hour (36°F/hour)         |
| Humidity                       | 8% to 80% Non-condensing                                                                                                    |                                        |
| Altitude                       | 12,200m (40,000ft)                                                                                                    |                                        |

<span id="page-64-1"></span>**Table A-1** Temperature, Humidity, and Altitude Specifications

[Table A-2](#page-65-0) lists other key specifications for the server. Unless otherwise noted, the specifications in the table apply to the complete system (all serverboards).

| Attribute                    | <b>Specification</b>                                                                                                    |  |
|------------------------------|----------------------------------------------------------------------------------------------------|--|
| Processors                   | Single or dual Intel Xeon E5-2600 v3 Series processors per node                                                                                                    |  |
| Chipset                      | One Intel C612 chipset per node                                                                                                    |  |
| <b>BIOS</b>                  | 128 Mb AMI BIOS Flash EEPROM per node                                                                                                    |  |
| Memory capacity              | Each serverboard has 16 DIMM slots supporting up to 1024 GB of LRDIMM<br>or 512 GB of RDIMM DDR4-2133/1866/1600 MHz registered ECC memory.                                      |  |
| SATA drive bays              | 12 hot-swap drive bays to house 12 standard SATA drives                                                                                                    |  |
| PCI expansion slots          | For each node, the server has one PCI $e^{\otimes}$ 3.0 x16 slot (Slot 1) available for use<br>with a riser card.                                                               |  |
| Serverboard                  | Dual-socket<br>Dimensions: (LxW) 6.8 x 16.64 in. (172.72 x 422.66 mm)                                                                                                    |  |
| Chassis                      | 2U standard-depth rackmount<br>Dimensions: (WxHxD) 17.25 x 3.47 x 28.5 in. (438 x 88 x 724 mm)                                                                                  |  |
| Weight                       | Gross (Bare Bone): $85 \text{ lbs } (38.6 \text{ kg})$                                                                                                    |  |
| System cooling               | Four 8-cm PWM system cooling fans                                                                                                    |  |
| System input<br>requirements | AC Input Voltage: 100-240V AC auto-range<br>Rated Input Current: 16-12A (110-140V), 12.5-9.5A (180-240V)<br>Rated Input Frequency: 50-60 Hz<br>Efficiency: 80+ (Platinum Level) |  |

<span id="page-65-0"></span>**Table A-2** Miscellaneous System Specifications

| <b>Attribute</b>         | <b>Specification</b>                                                                                                    |  |
|--------------------------|----------------------------------------------------------------------------------------------------|--|
| Power supply             | Rated output power: 2000W (redundant, hot-pluggable)<br>Rated output voltages: $+12V(165A)$ , $+5Vsb(4A)$                                                                                                    |  |
| Regulatory<br>compliance | Electromagnetic Emissions: FCC Class A, EN 55022 Class A, EN<br>61000-3-2/-3-3, CISPR 22 Class A                                                                                                    |  |
|                          | Electromagnetic Immunity: EN 55024/CISPR 24, (EN 61000-4-2, EN<br>61000-4-3, EN 61000-4-4, EN 61000-4-5, EN 61000-4-6, EN 61000-4-8, EN<br>$61000-4-11$                                                                                                    |  |
|                          | Safety: CSA/EN/IEC/UL 60950-1 Compliant, UL or CSA Listed (USA and<br>Canada), CE Marking (Europe)                                                                                                    |  |
|                          | California Best Management Practices Regulations for Perchlorate Materials:<br>"This Perchlorate warning applies only to products containing CR (Manganese)"<br>Dioxide) Lithium coin cells. Special handling for perchlorate material may<br>apply. See the webpage www.dtsc.ca.gov/hazardouswaste/perchlorate." |  |

**Table A-2** Miscellaneous System Specifications **(continued)** 

## <span id="page-68-2"></span><span id="page-68-0"></span>*Appendix B* **B. BIOS Error Codes**

During Power-On Self-Test (POST) routines, which are performed each time the system is powered on, errors may occur.

Non-fatal errors are those which, in most cases, allow the system to continue the boot-up process. The error messages normally appear on the screen.

Fatal errors are those which will not allow the system to continue the boot-up procedure. If a fatal error occurs, you should consult with your system manufacturer for possible repairs.

These fatal errors are usually communicated through a series of audible beeps. The numbers on the fatal error list correspond to the number of beeps for the corresponding error.

<span id="page-68-1"></span>

| <b>Beep Code</b>                         | <b>Error Message</b>               | <b>Description</b>                             |
|------------------------------------------|------------------------------------|------------------------------------------------|
| 1 beep                                   | Refresh                            | Circuits have been reset. Ready to power up.   |
| 5 short beeps $+1$ long beep             | Memory error                       | No memory detected in the system               |
| $5 \text{ long} + 2 \text{ short keeps}$ | Display memory read/write<br>error | Video adapter missing or with faulty<br>memory |
| 1 continuous beep                        | <b>System Overheat</b>             | System overheat                                |

**Table B-1** BIOS Error Codes